## IBM Workload Deployer V3.1

Web Application Pattern Components and Links

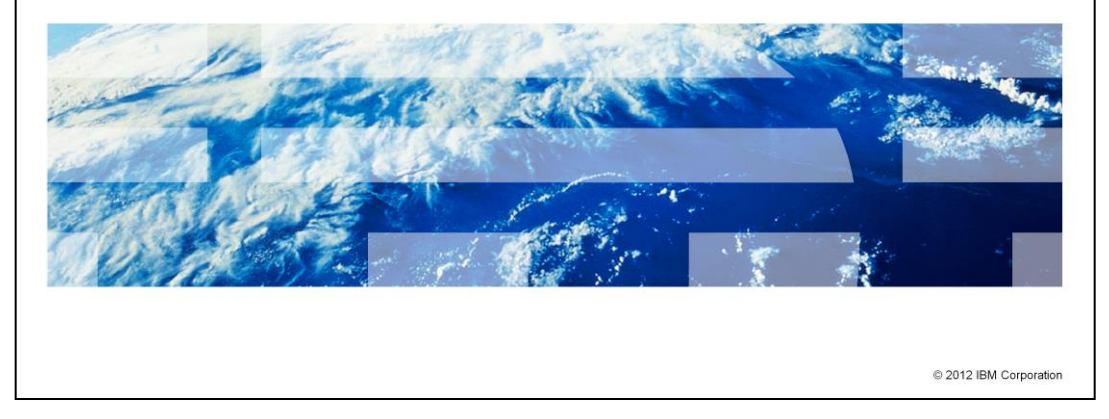

This presentation will discuss components and links in the IBM Workload Deployer patterns for web applications.

TBM

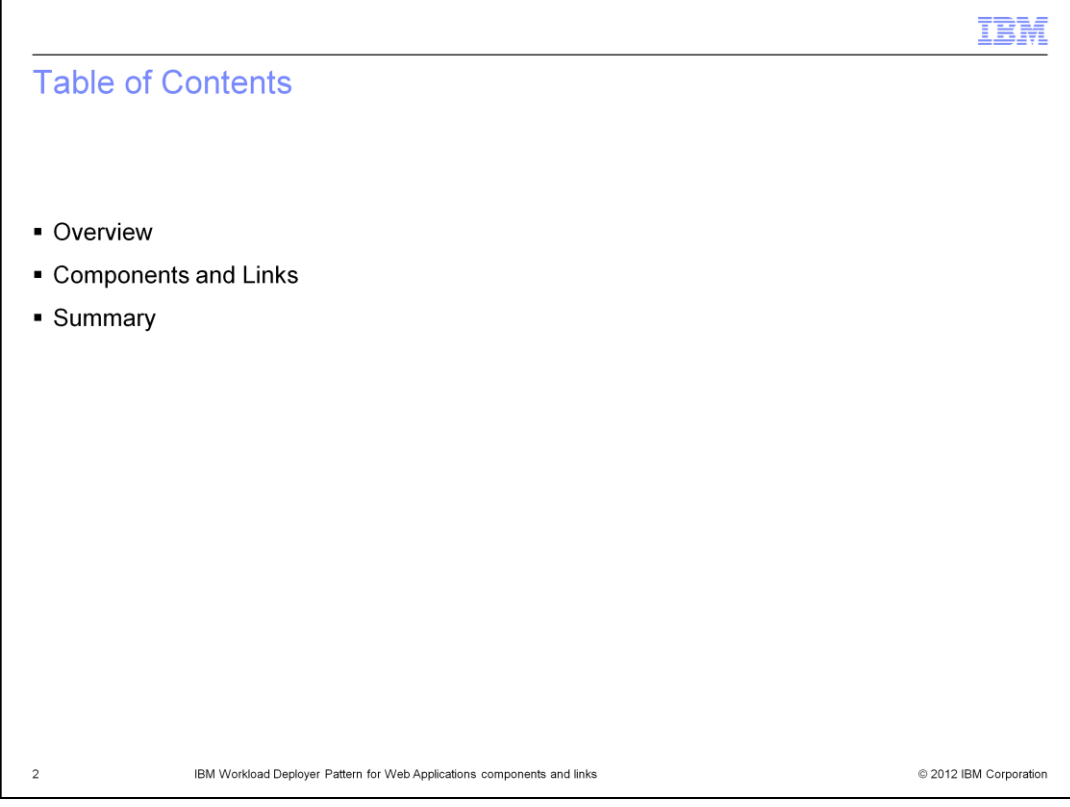

The presentation will give an in-depth look at components and links.

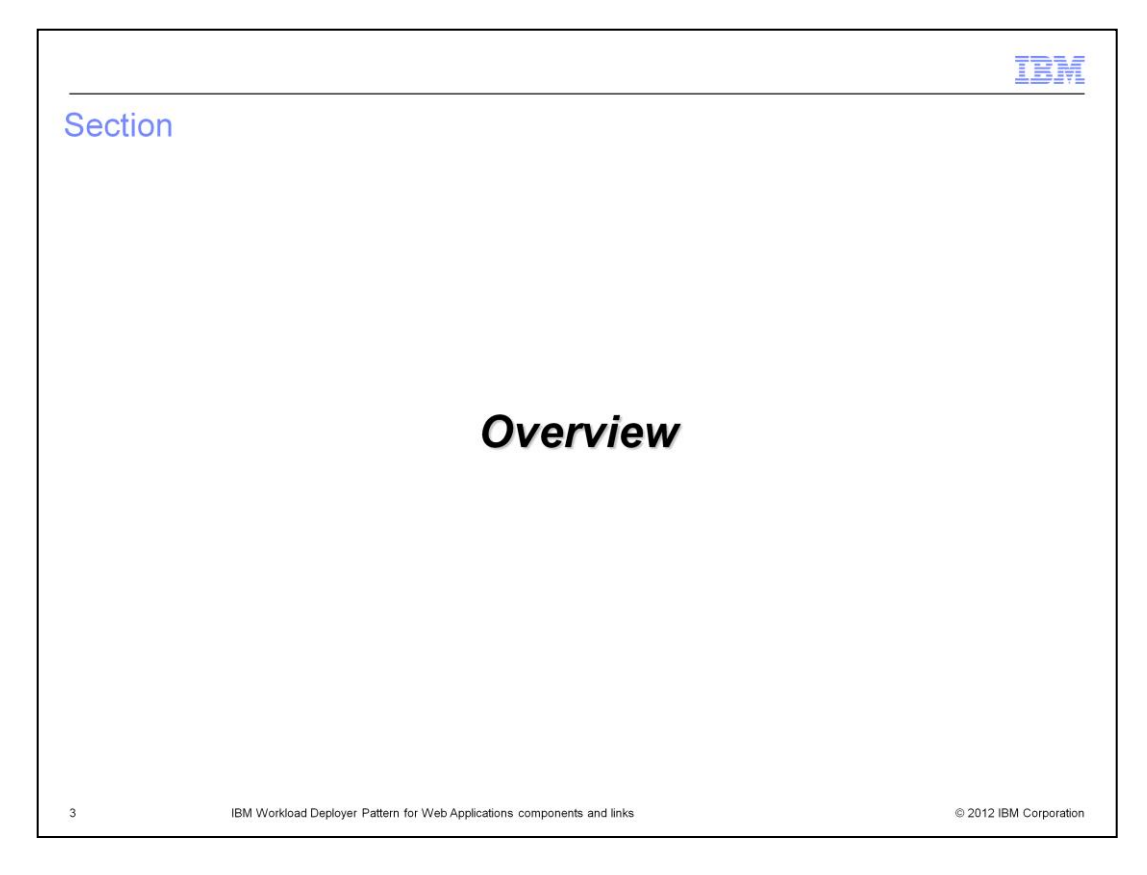

This section covers the overview.

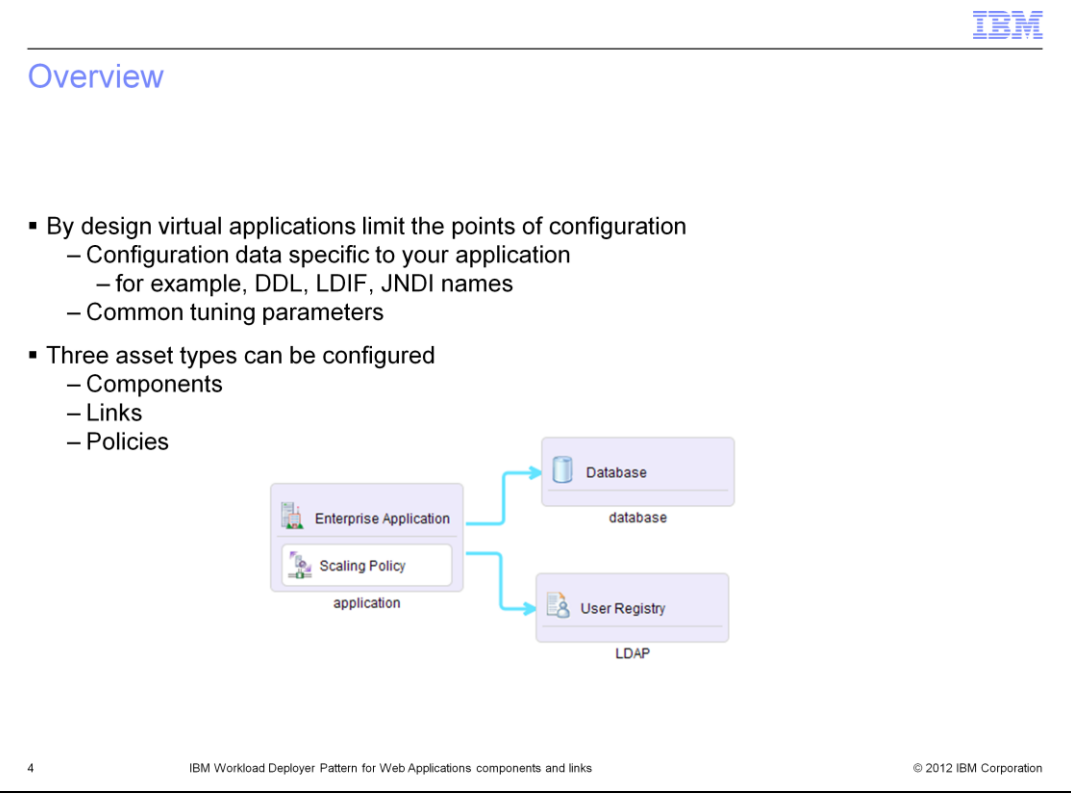

By design, Workload Deployer limits the configuration points for virtual applications. One of the key goals of virtual applications is to make it easy to create and deploy your application. One way this is accomplished is by limiting your interaction with the provided services and by allowing Workload Deployer to handle the installation and configuration of the required services.

Workload Deployer limits the configuration points, but does not totally do away with all of them. Some configuration points can only be provided by you and some deemed likely to be changed by you. There are three asset types that can be configured: components, links and policies. Component and link configuration is covered in this presentation. Given the scope and depth of polices, they are not covered in this presentation.

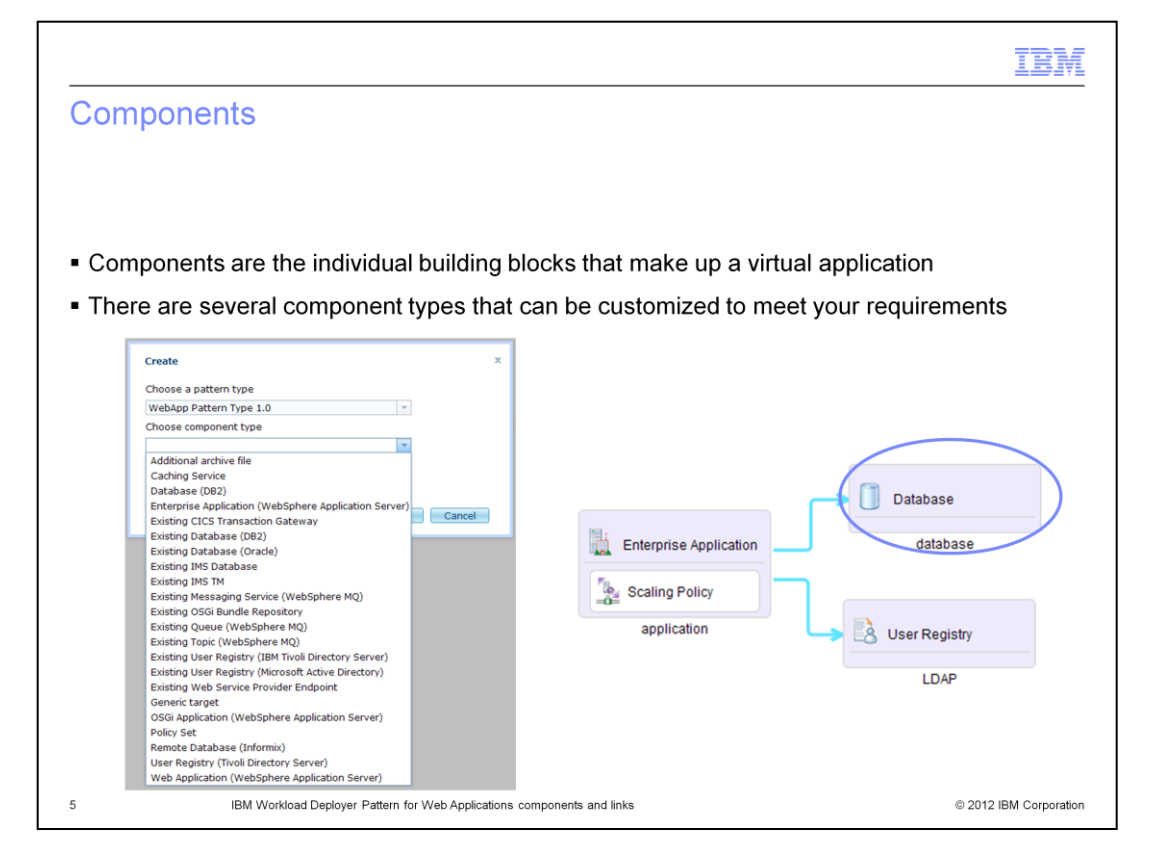

Components are the building blocks that make up your virtual application. They represent middleware products to be installed and configured by Workload Deployer, existing middleware products to be used and other additional functionality.

Components are represented by a gray box in the Virtual Application Builder tool.

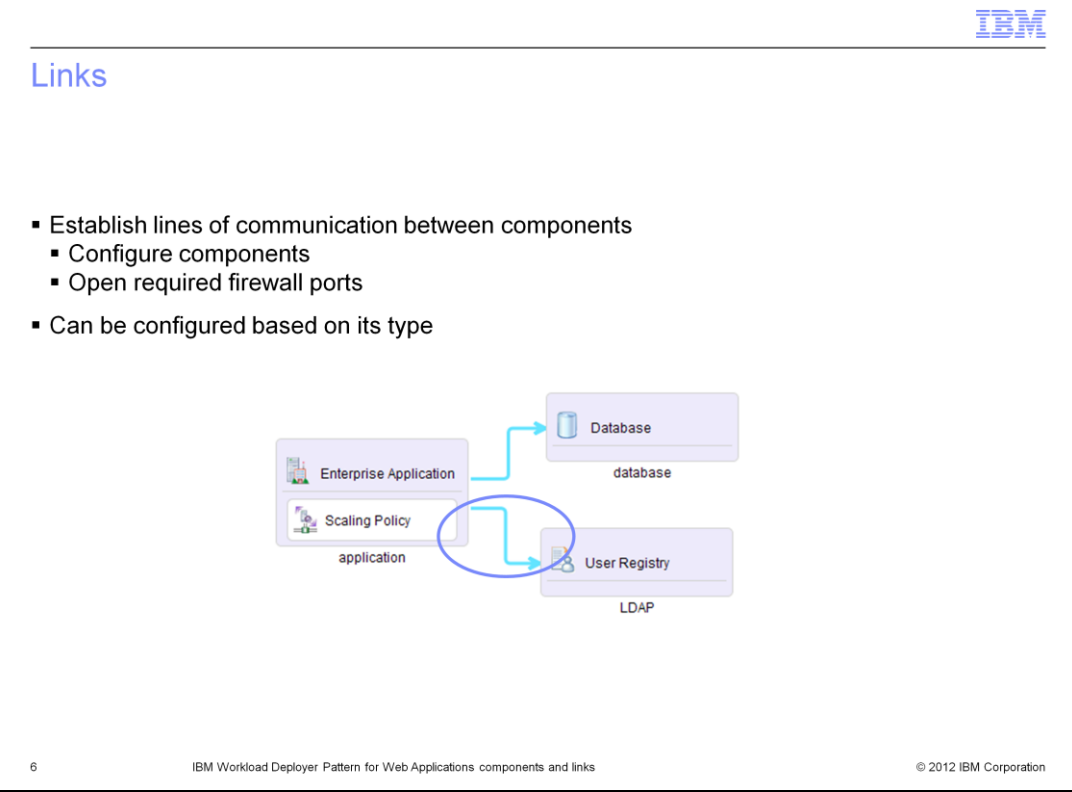

Each virtual machine in the virtual application runs a restrictive firewall; all inbound and outbound traffic is disabled by default. Links do two things, first they open an inbound and outbound port to another VM and second, they provide another configuration point.

Links are represented by a light blue line with an arrow representing the direction of communication in the Virtual Application Builder tool.

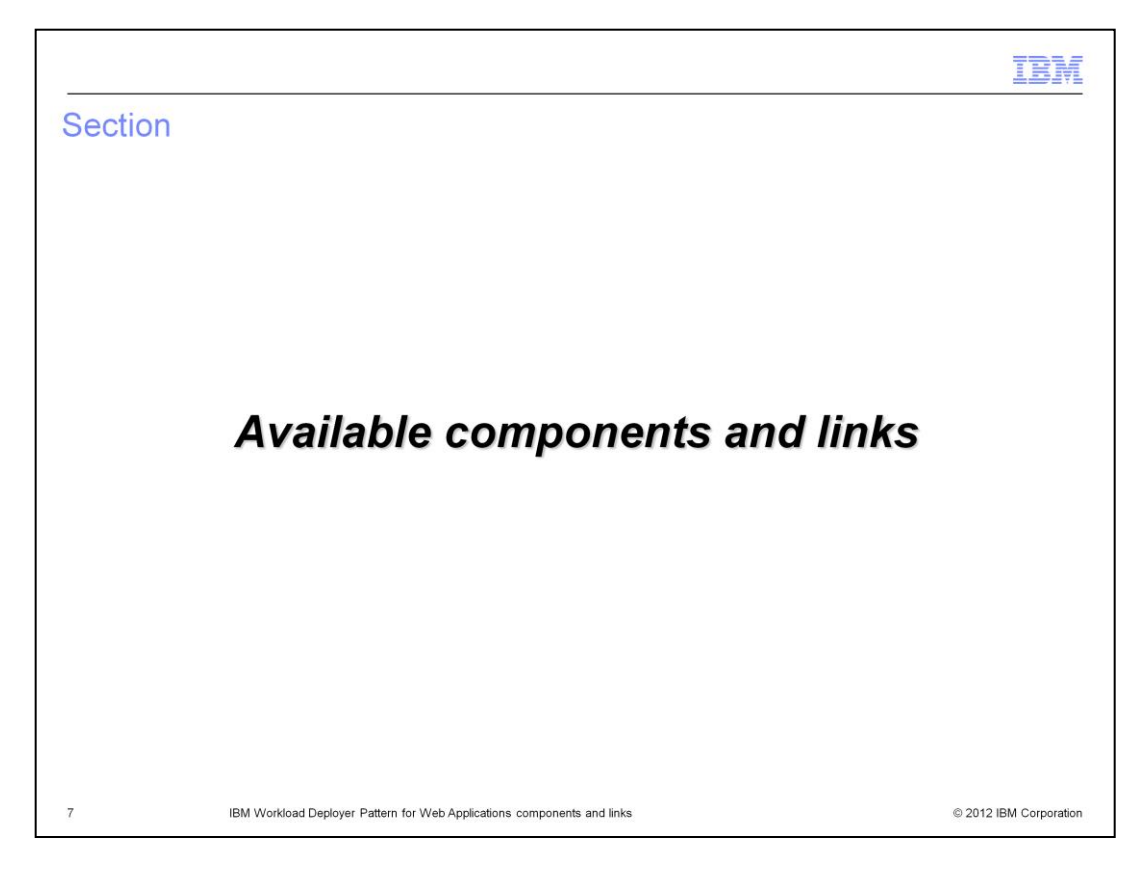

This section will cover available components and associated links.

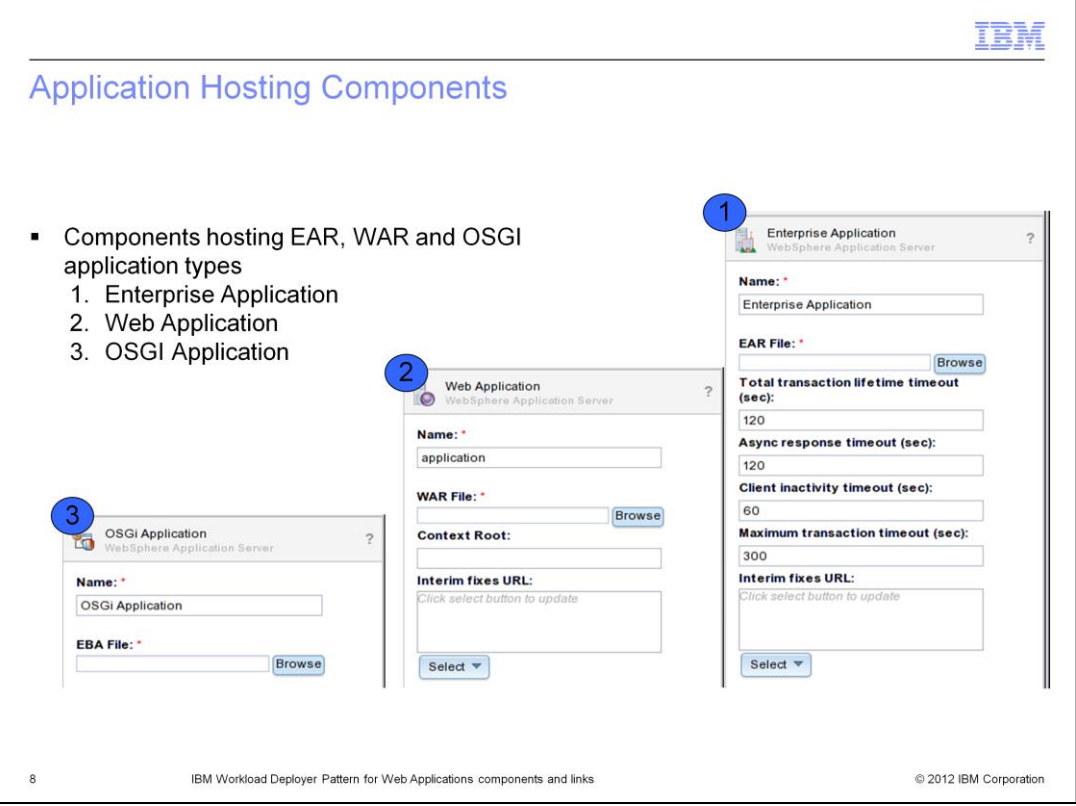

Enterprise Application, OSGI Application and web Application components are your runtime environment for your application. At deployment time these three components are deployed as WebSphere Application Server VMs hosting your application.

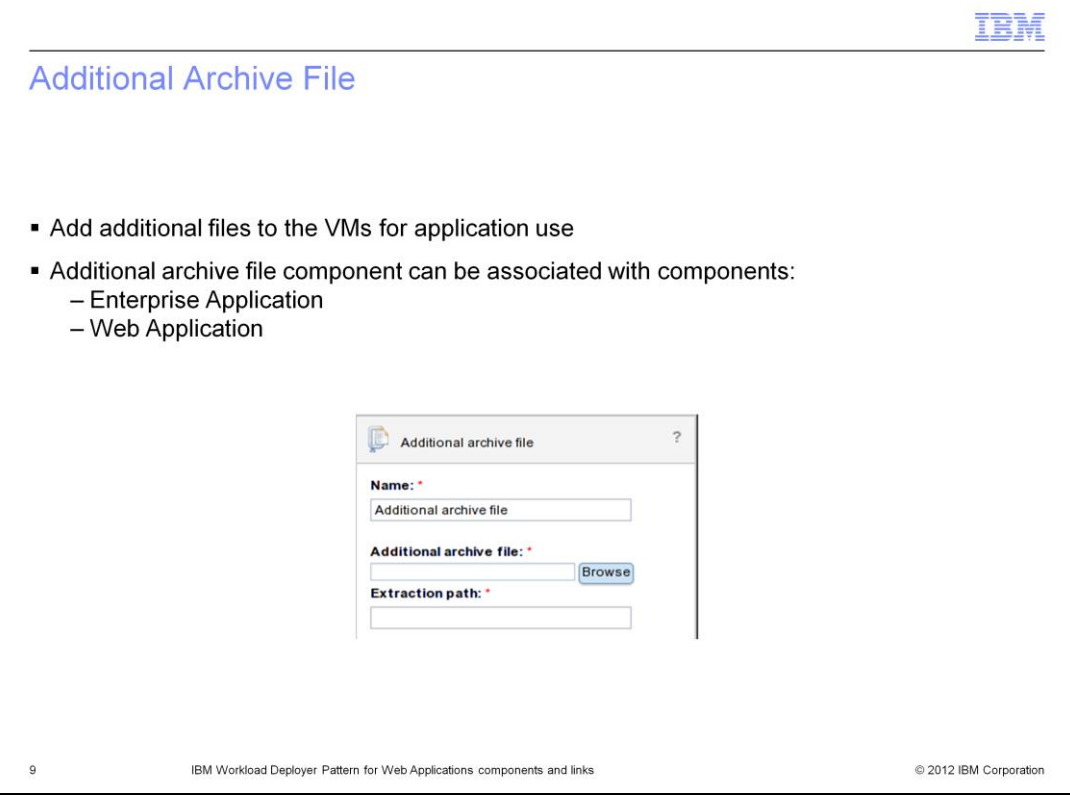

The Additional archive file component is used to add additional files to the Enterprise Application and web Application component VMs to be used by your application. The archive that you upload are extracted to the unique location defined in the Extraction path field.

The link to an additional archive file has no configurable attributes. Its role is to associate the additional archive file with the application hosting component.

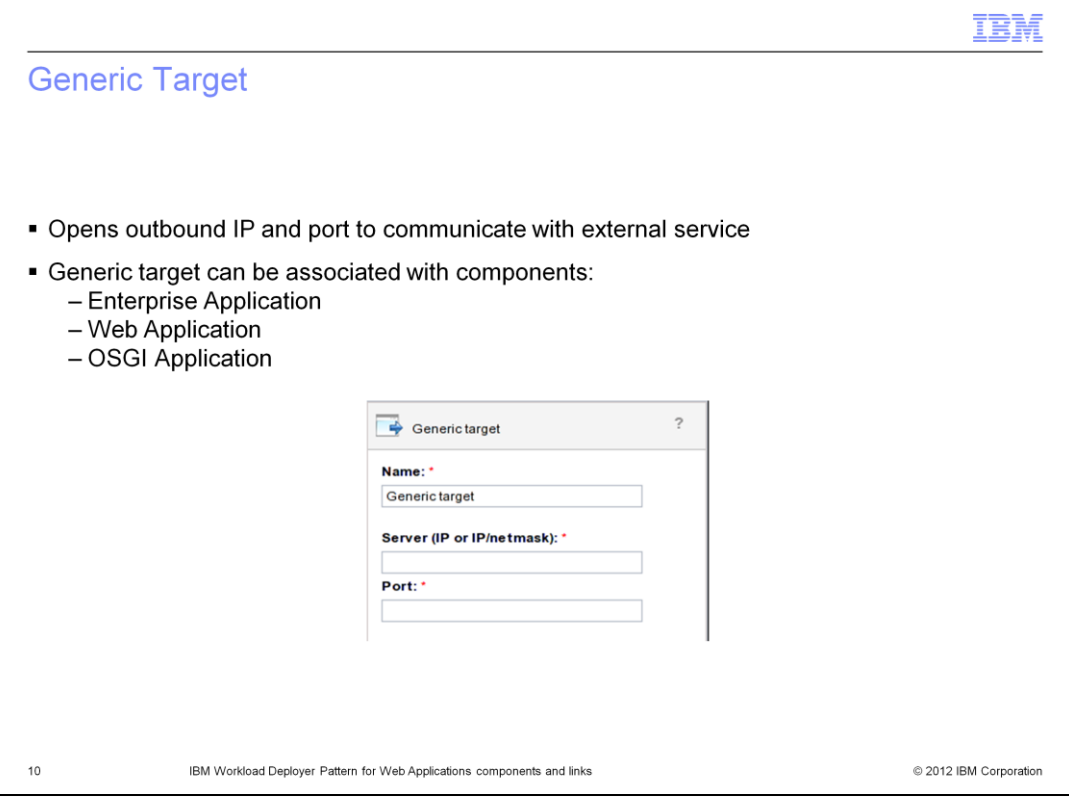

The Generic target component is used to open up an outbound IP and port to communicate with an external service. By default all ports are locked down, so adding a generic target component is a requirement if you need to communicate with an external service. The Generic target component can be associated with the Enterprise Application, web Application and OSGi Application components.

The link to the generic target component is not configurable. The only role that it plays is to open an outbound port allowing the VM to communicate with the external service.

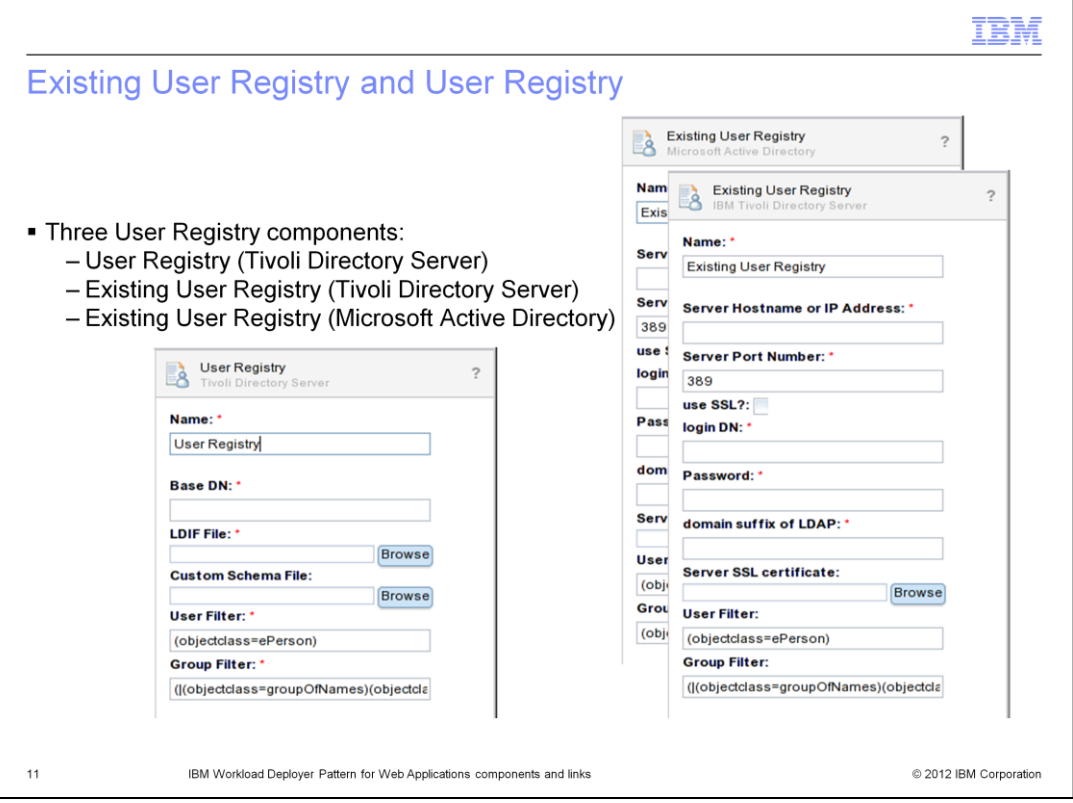

There are three user registry components backed by Tivoli Directory Server and Microsoft Active Directory. The User Registry (Tivoli Directory Server) component results in Workload Deployer creating a new VM with Tivoli Directory Server installed and configured. The Existing User Registry (Tivoli Directory Server) component is a connection to an existing Tivoli Directory Server instance. Existing User Registry (Microsoft Active Directory) component is a connection to an existing Microsoft Active Directory instance.

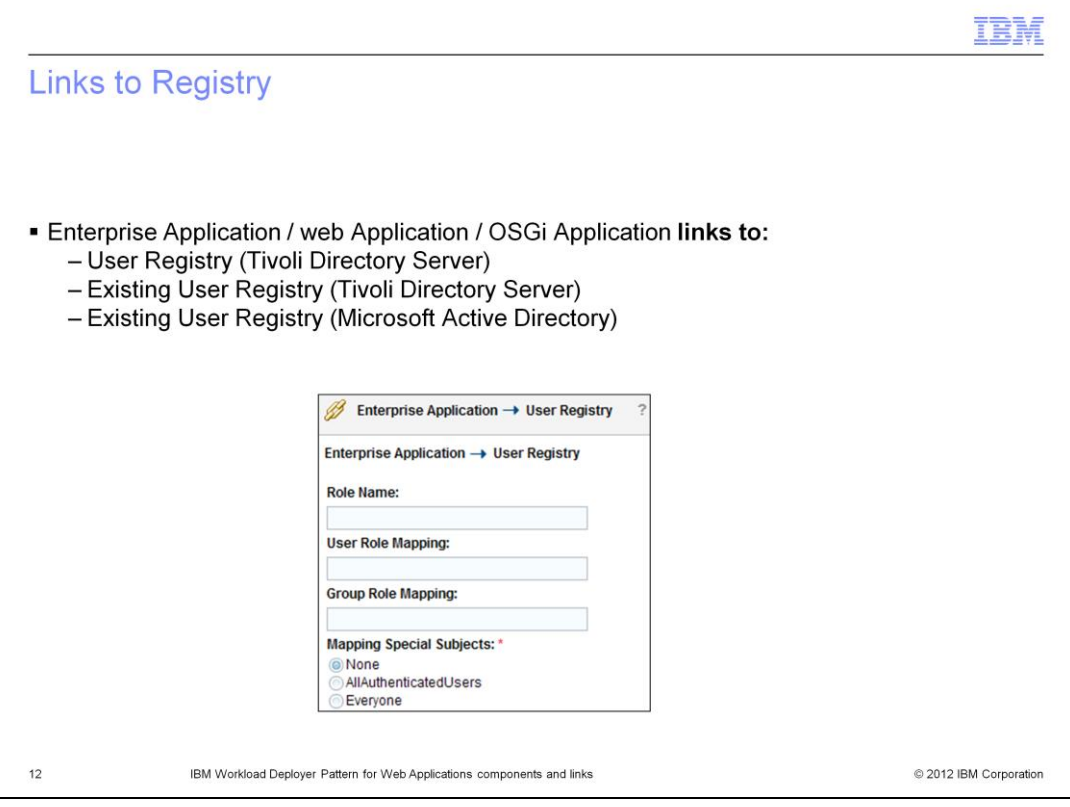

The User Registry link allows you to map a role defined in your application to a physical user or group defined in your LDAP server. For *each* role defined in your application you will need a link between your application hosting component and the User Registry component.

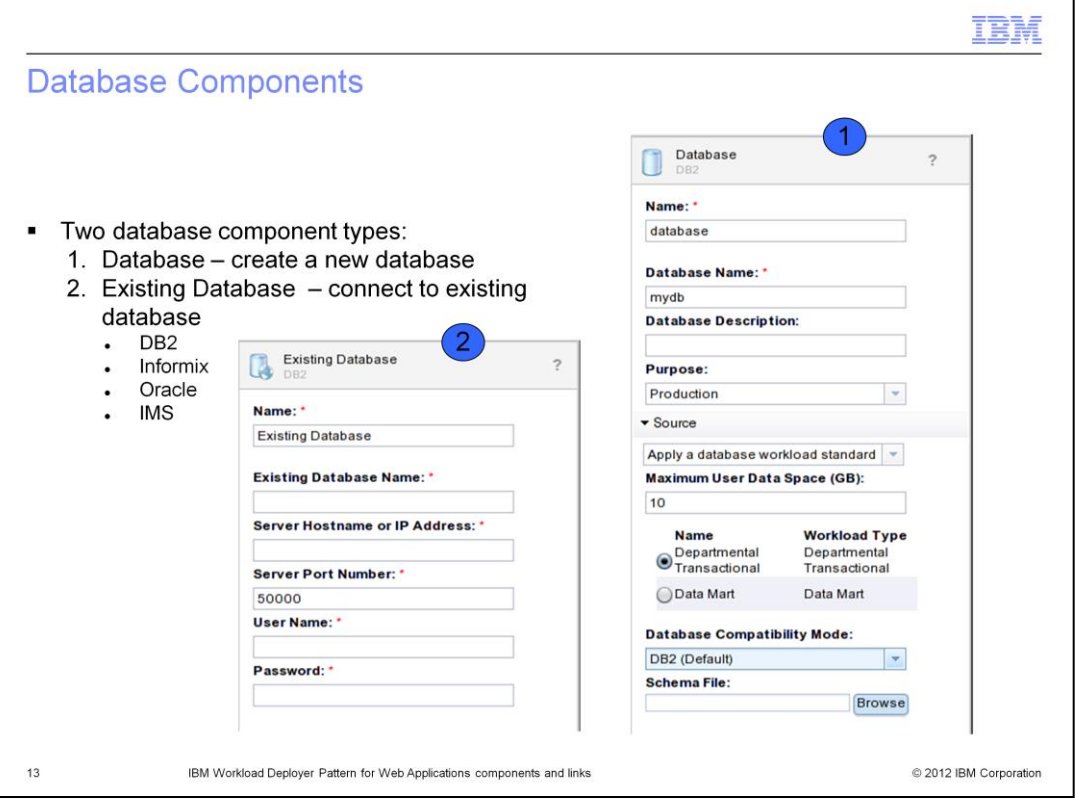

There are two database components.

The Database (DB2) component results in Workload Deployer creating a new VM with DB2 installed and configured.

The Existing Database components represent a connection to an existing database instance.

Both components have different configuration points. In the case Database (DB2) you can define the size of the DB, but are not required to specify the IP and port information. For an Existing Database you are required to specify the IP and port information since you are connecting to an existing DB that was not created as part of the virtual application.

Workload Deployer supports DB2, Informix, Oracle, and IMS database as "Existing" type database components.

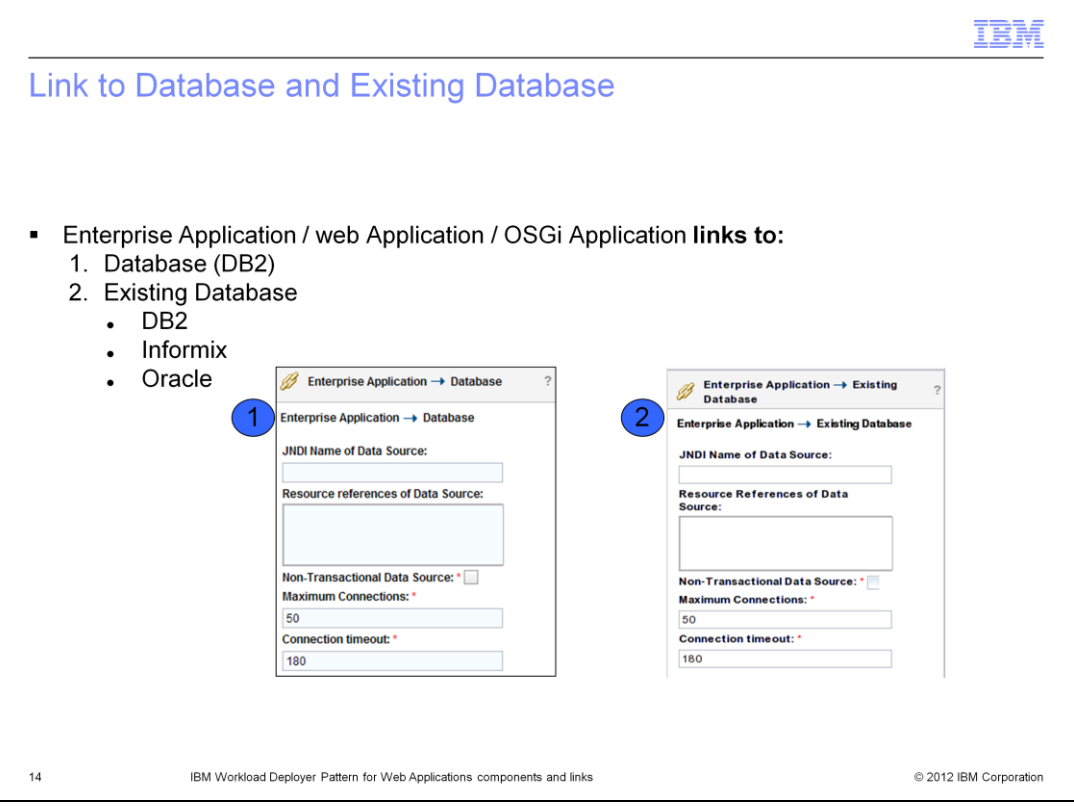

The Database and Existing Database links will result in a data source being created in the application hosting component. The JNDI name defined in the link is mapped to the data source's real JNDI name defined by WebSphere Application Server.

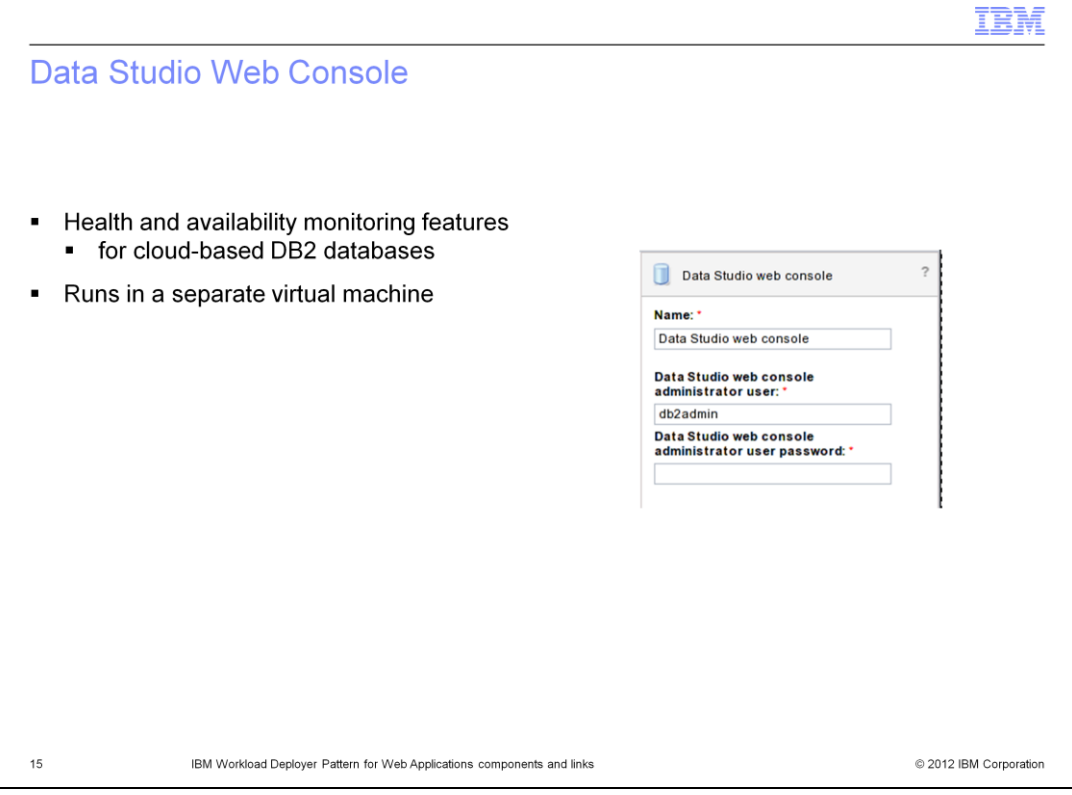

IBM Data Studio web console provides health and availability monitoring features for cloud-based DB2 databases. You can use the Data Studio web console to view alerts, applications, utilities, storage, and related information.

The virtual application builder tool does not provide for links between the Data Studio web console component and other components. To connect and monitor a database you must log into the deployed Data Studio web console and add a new database connection using the endpoint information provided for the target database.

The IBM Data Studio web console component runs in a separate virtual machine.

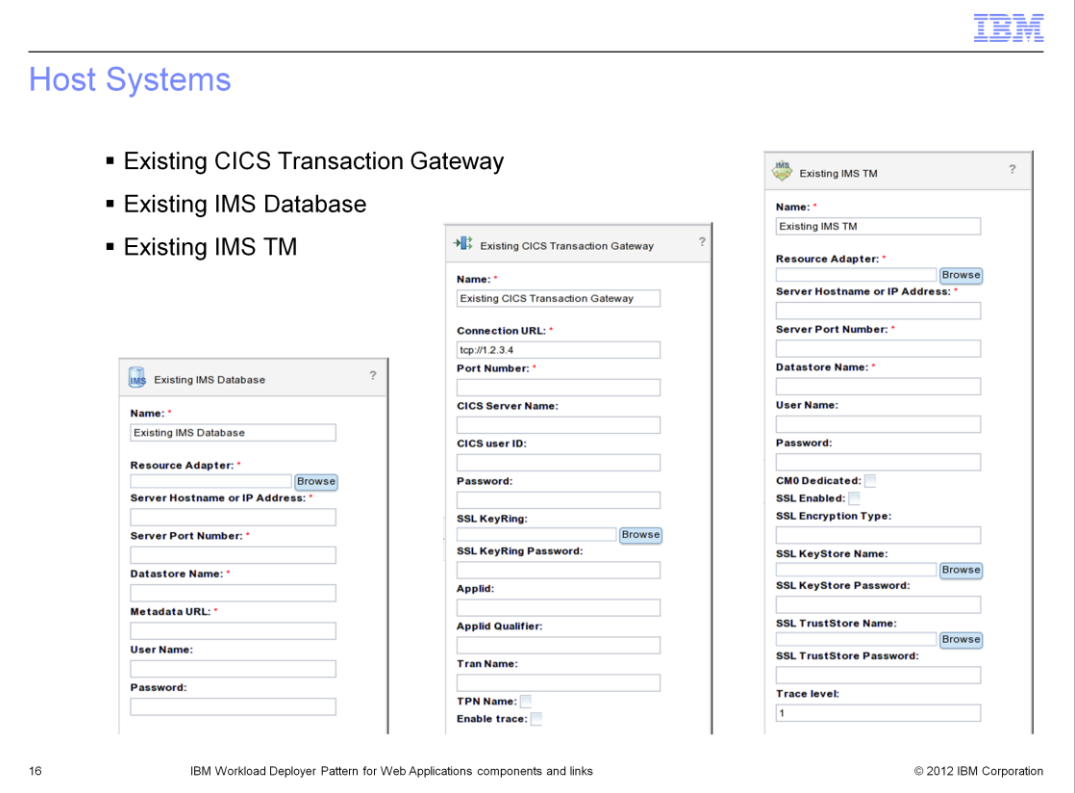

To connect your application hosting component to an existing CICS application use the Existing CICS Transaction Gateway component. There is also support for IBM IMS Transaction manager and Existing IMS Database.

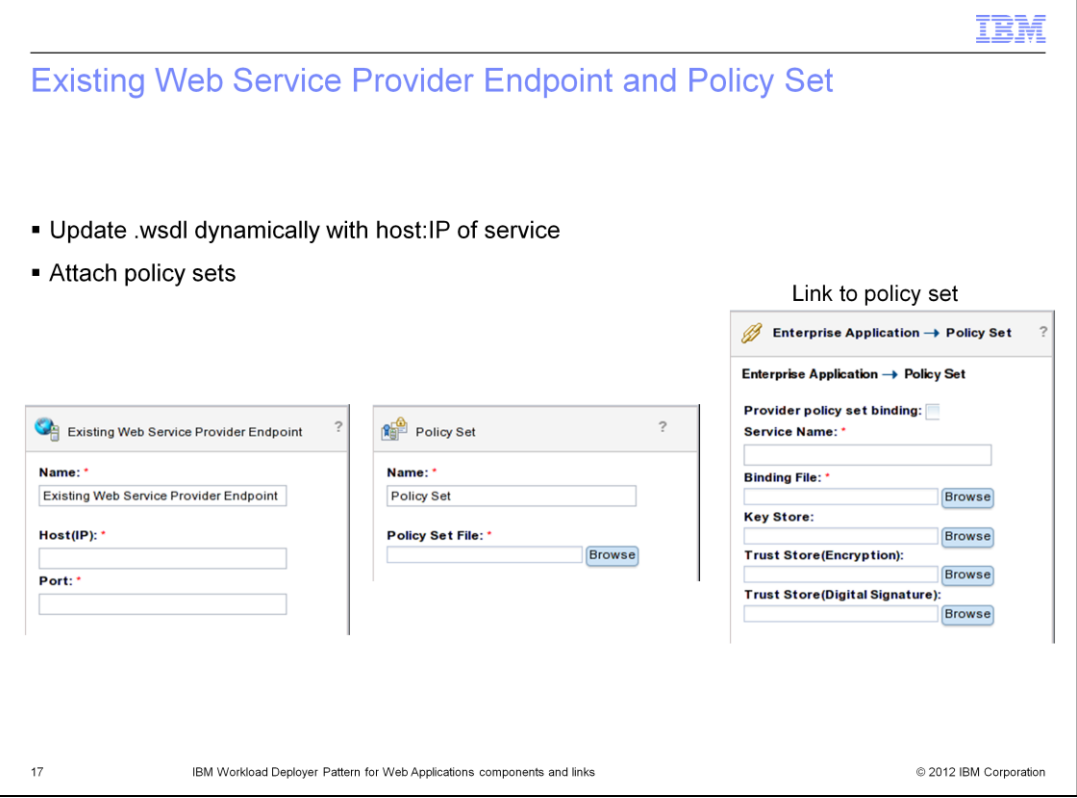

When connecting to an existing web service provider, Workload Deployer provides a mechanism to update the .wsdl file dynamically with host and IP information of the web service using the web service Provider Endpoint component. When using this approach, if the web service changes host and IP address it is updated in the pattern avoiding the need to manually edit the .wsdl file.

The Policy Set component represents a collection of assertions about how services are defined. They can be used to simplify security configurations. The binding file is exported from a WebSphere Application Server instance hosting the existing web service provider.

You can attach policy sets to your Enterprise or Web Application components. All web services will use the policy set attached.

The link to an existing web service endpoint specifies service name and security information.

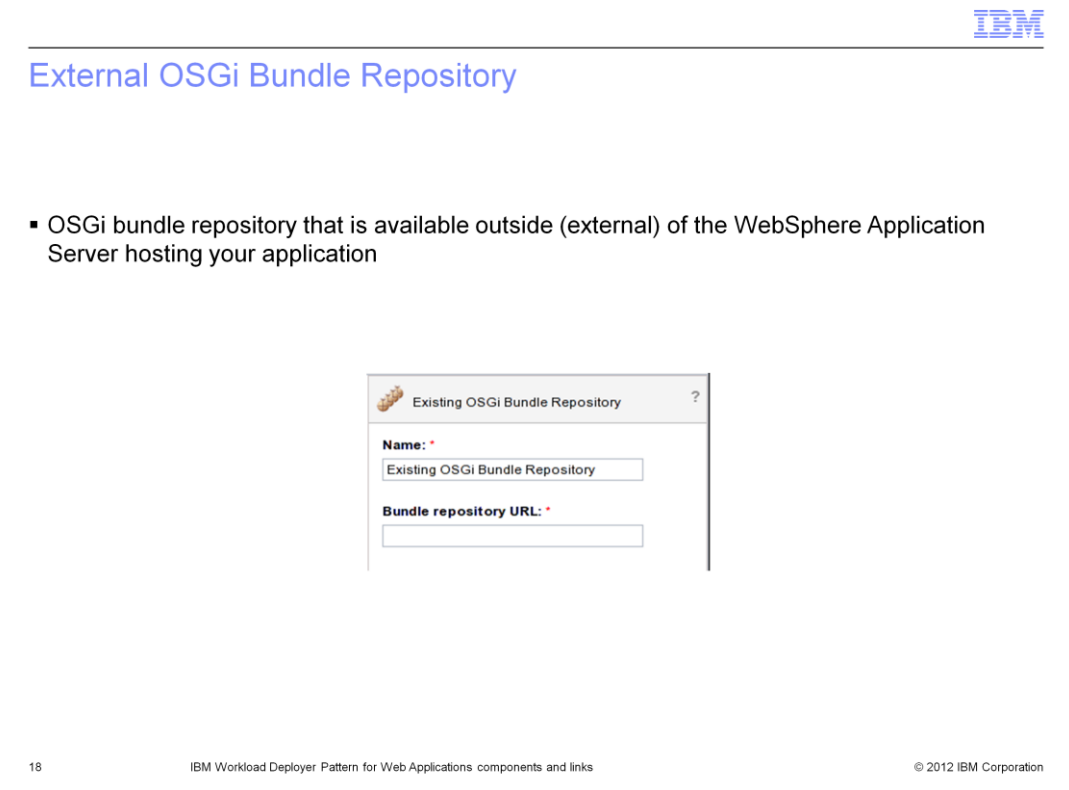

The External OSGI Bundle Repository component allows you to specify an external bundle repository for your OSGI Application component. The External OSGi Bundle Repository link is used primarily to open an outbound port to communicate with the repository.

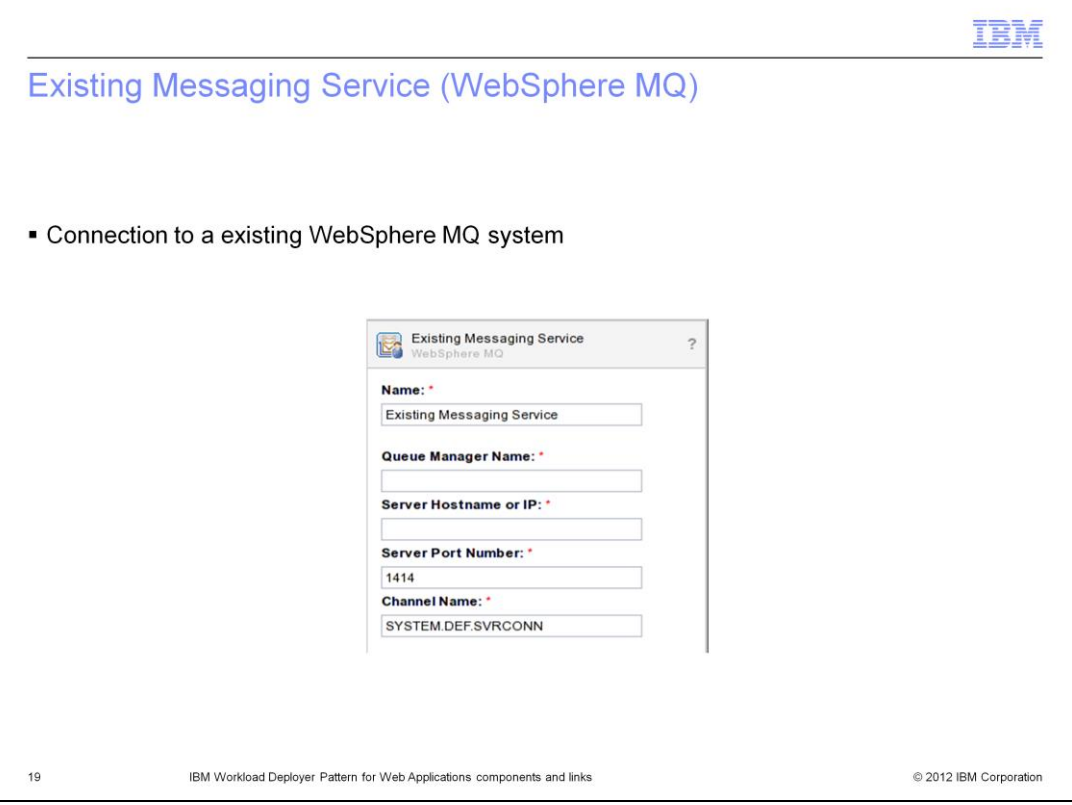

The Existing Messaging Service (WebSphere MQ) component represents a connection to an existing WebSphere MQ instance.

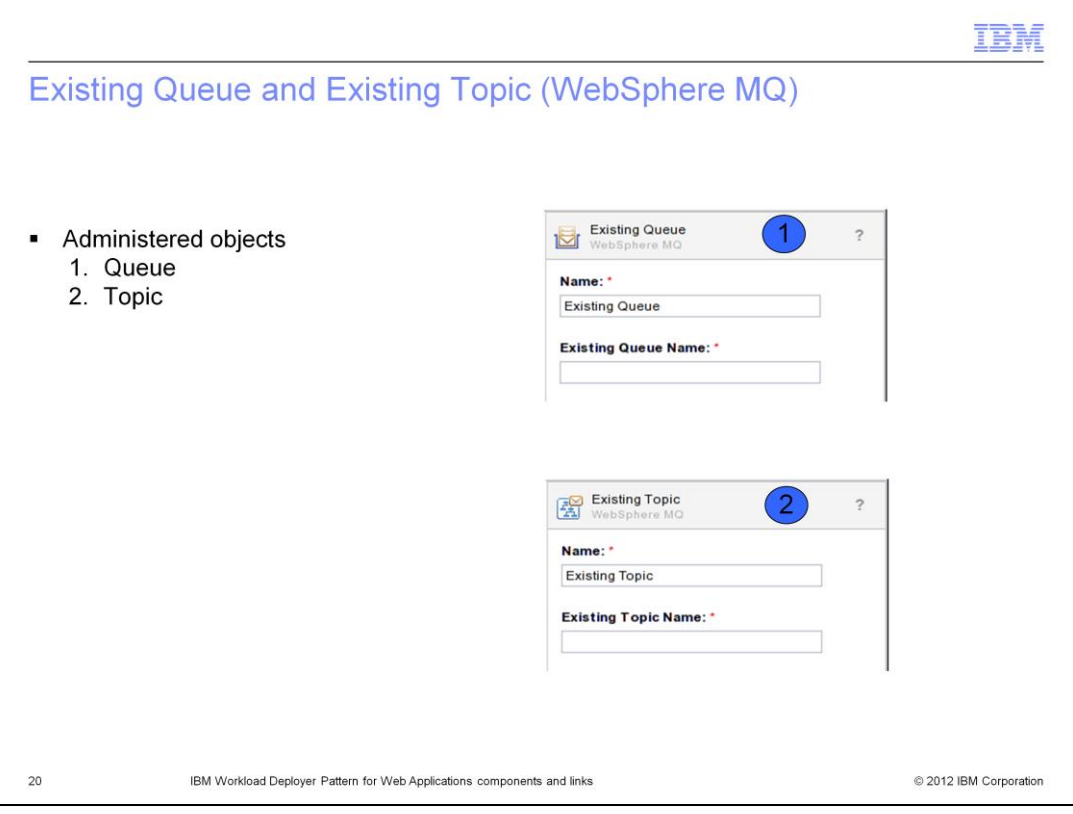

The Existing Queue and Existing Topic components are not external services, but rather administered objects. These two components result in Queue and Topic administered objects being added to the JNDI name server. These components work in conjunction with the Existing Messaging service component.

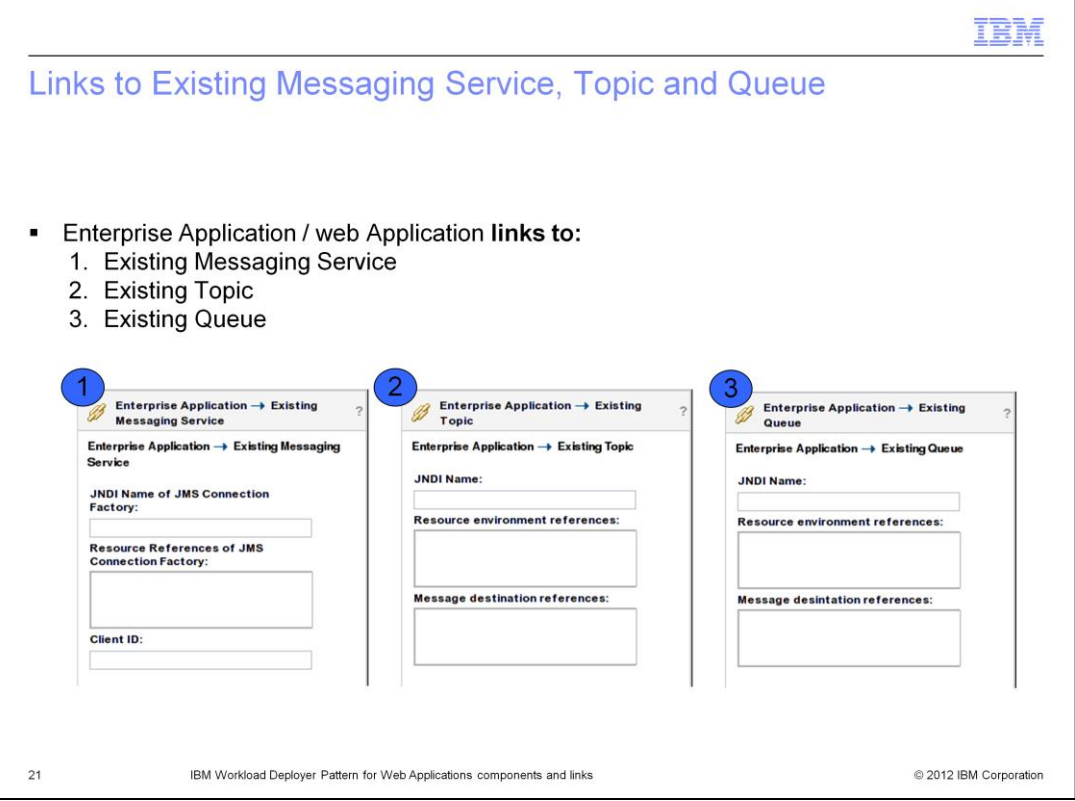

One of the main jobs of a link is to connect the JNDI reference in your code to the JNDI name defined by WebSphere Application Server. When a link asks for a JNDI name, it is the JNDI name that you defined in your application. At deployment time, Workload Deployer will map the JNDI name you defined in the link to the real JNDI name defined by WebSphere Application Server.

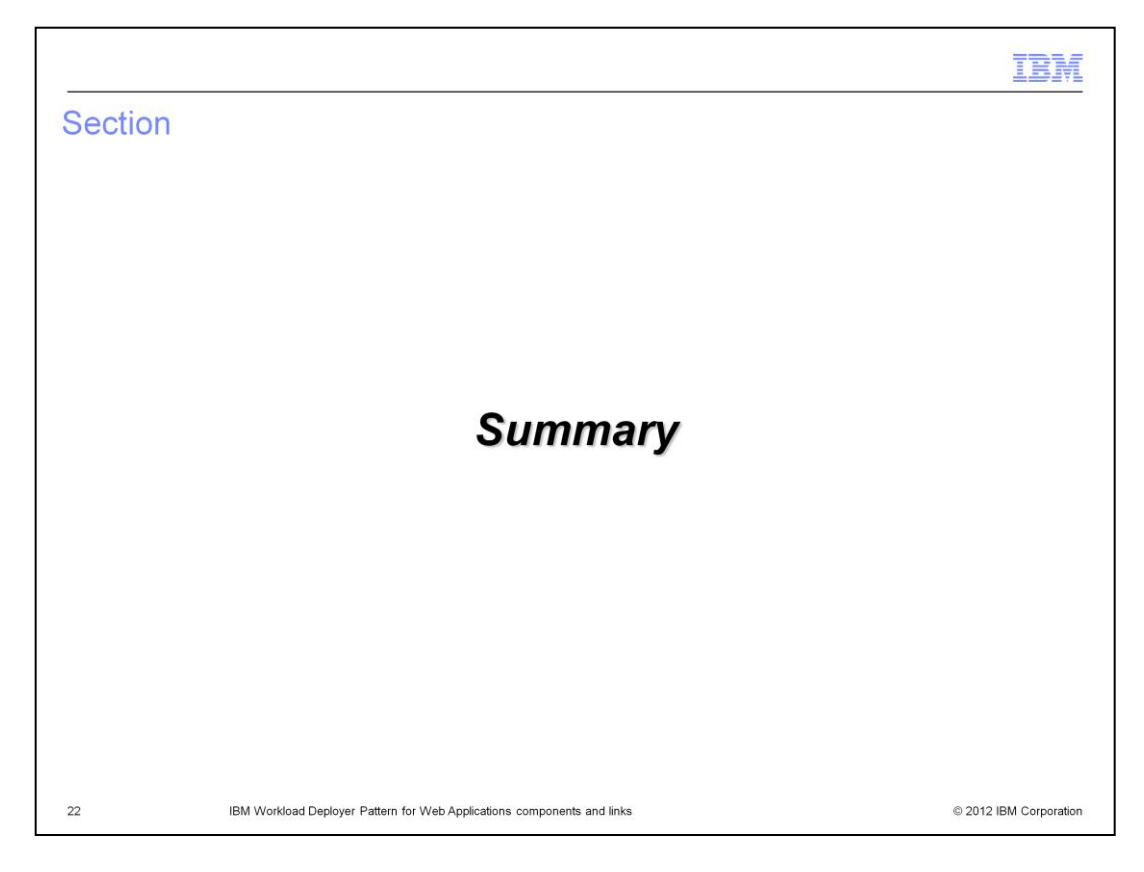

This section will give a brief summary.

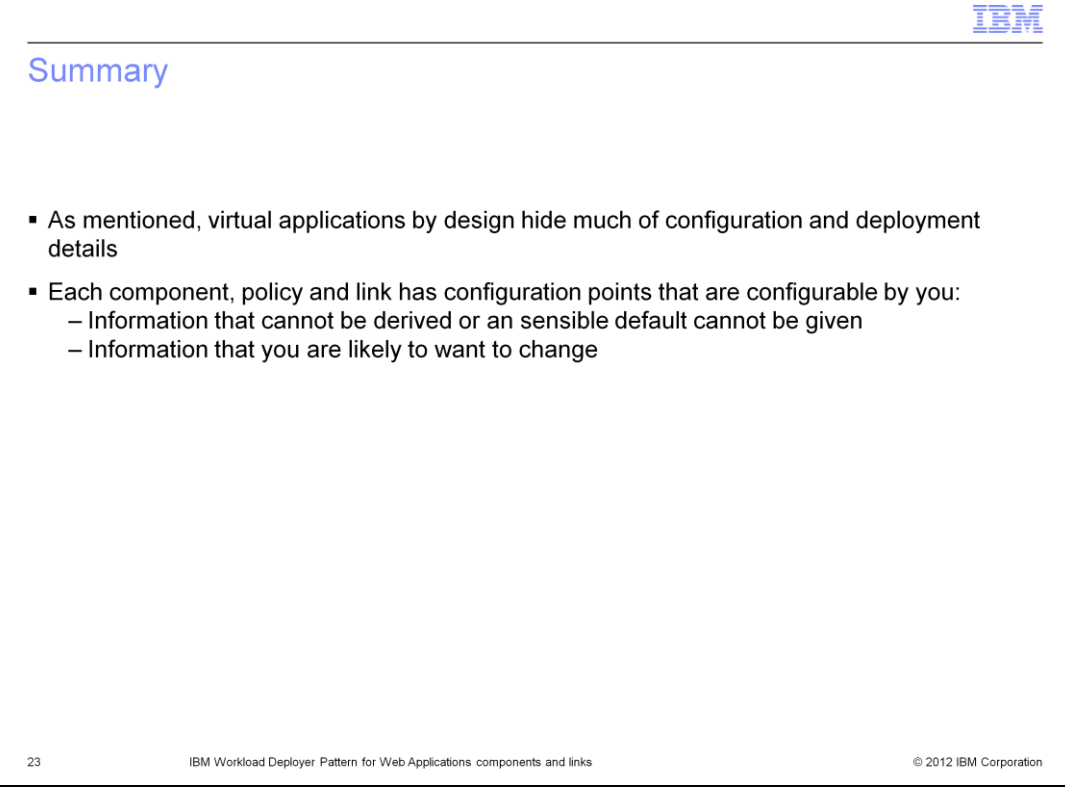

Covered in this presentation were components and links. Components define the building blocks that make up your virtual application. Links link components together both at the network and middleware levels.

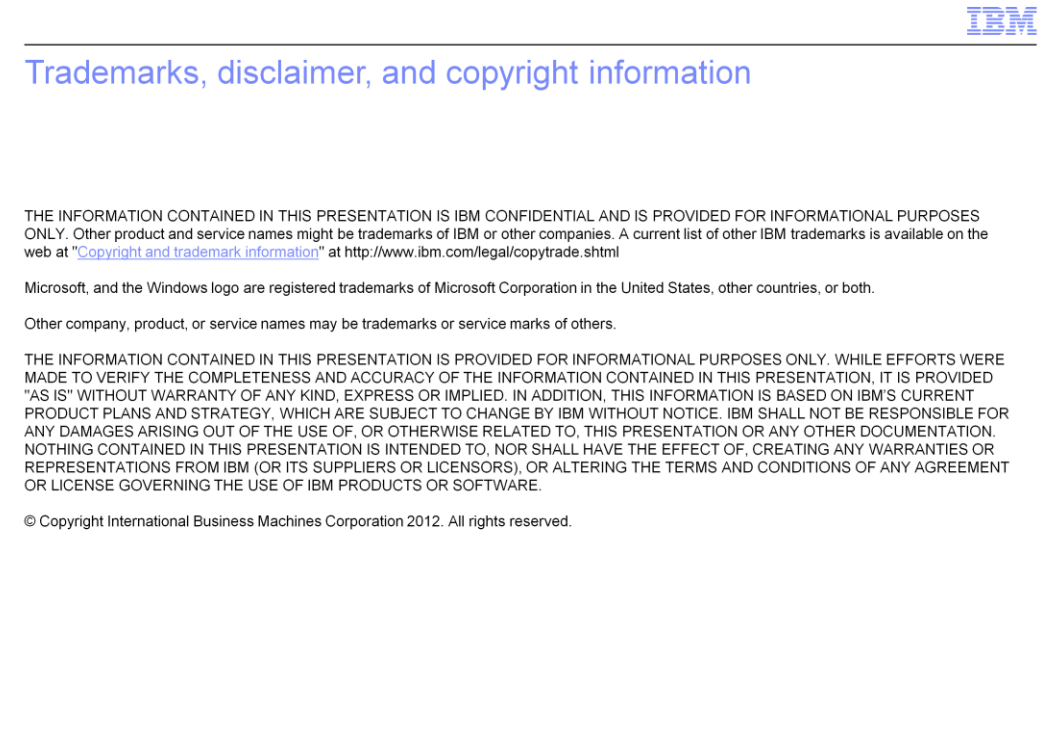

© 2012 IBM Corporation

 $\mathbf{24}$